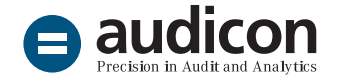

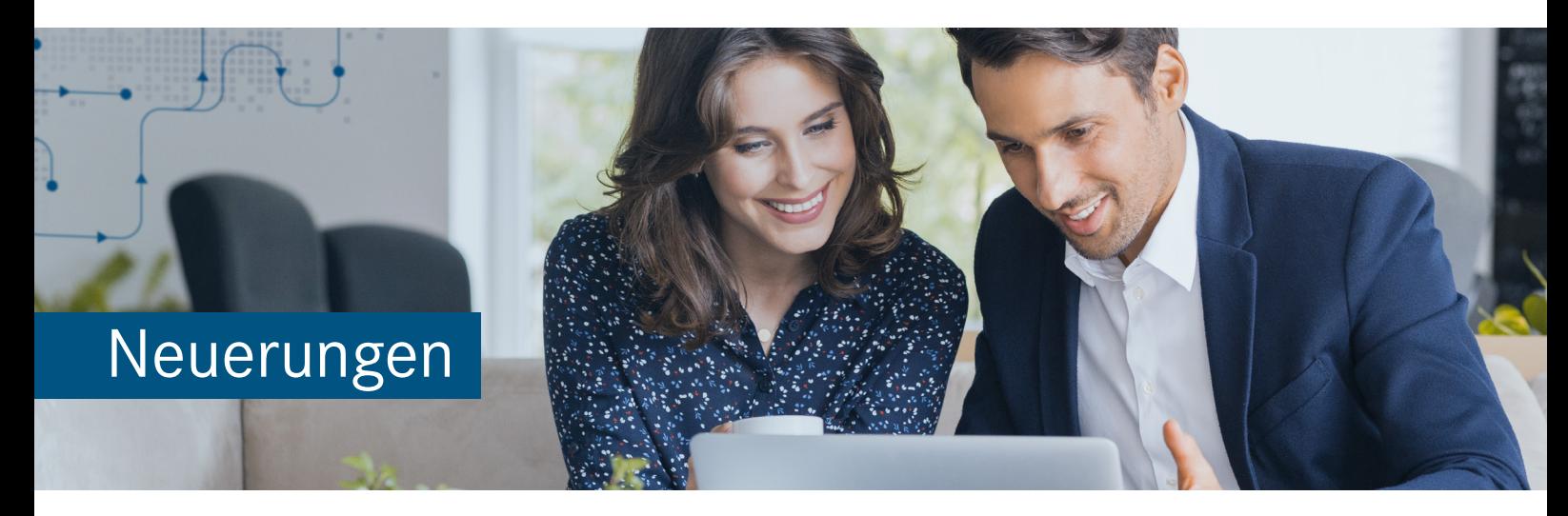

# AuditSolutions für Kommunale Prüfung

Prüferarbeitsplatz Nordrhein-Westfalen

Die aktuelle Version von AuditSolutions für Kommunale Prüfung basierend auf **AuditSystem 20.00.286 Rev A** beinhaltet umfangreiche Änderungen durch das 2. NKF-Weiterentwicklungsgesetz NRW (GV. NRW. 2018, S. 729) und durch die Rechtsänderung vom Landtag von NRW (GV. NRW. 2018 S. 708), mit der eine neue Kommunalhaushaltsverordnung (KomHVO) verabschiedet wurde. Diese trat zum 1. Januar 2019 in Kraft und ersetzt die alte Gemeindehaushaltsverordnung (GemHVO) in NRW.

Aufgrund der Umbenennung der maßgeblichen Rechtsgrundlage und der Einführung neuer Regelungen für das kommunale Haushaltsrecht ist eine tiefgreifende Anpassung der Vorlageninhalte erforderlich.

Im Folgenden finden Sie einen Hinweis zum Updatevorgehen und einen kurzen Überblick über die durchgeführten Änderungen.

# Installation

# Benötigte AuditAgent Version

AuditSolutions für Kommunale Prüfung kann nur in Kombination mit AuditAgent 2018.00.196 R4 eingesetzt werden.

# Informationen zur Installation

Die intuitive Benutzeroberfläche des Installationsassistenten sowohl auf der DVD als auch im Download-Paket führt Sie durch den Installationsvorgang. Bitte beachten Sie die Reihenfolge der Installation:

- 1. AuditAgent 2018.00.196 R4
- 2. AuditSystem 20.00.286 Rev A (Mastervorlage)
- 3. Prüferarbeitsplatz NRW

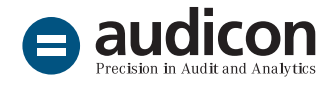

Ausführliche Informationen zur Installation und zur Vorgehensweise beim Vorhandensein einer vorangegangenen Version des Prüferarbeitsplatzes finden Sie in der Datei "Wichtige\_Hinweise.pdf" auf der DVD oder im Download-Paket.

#### **Hinweis:**

Die Installationsdateien können auch für eine Neuinstallation verwendet werden.

## Update eines bestehenden Prüferarbeitsplatzes

Das Update erfolgt in zwei Schritten:

1. **Aktualisierung der Arbeitspapiere:**

Beim Öffnen der Prüfungsdatei wird Ihnen die Aktualisierung der Arbeitspapiere auf die AuditSystem Version 20.00.286 Rev A vorgeschlagen. Führen Sie das Update durch, um die Arbeitspapiere zu aktualisieren.

#### **Bitte beachten Sie:**

Die **umfangreichen Änderungen der gesetzlichen Vorschriften** spiegeln sich im Updateumfang der Arbeitspapiere und somit auch in der Dauer des Updates wieder. **Bitte unterbrechen Sie den Updatevorgang nicht.**

#### 2. **Aktualisierung der Berichtsdokumente:**

Die Aktualisierung der Berichtsdokumente auf die Version 8.50 starten Sie im **Zentralen Fragebogen** über die Schaltfläche **Versionskontrolle**.

# Inhaltliche Änderungen, Erweiterungen und Aktualisierungen

## Aktualisierte und weiterentwickelte Inhalte für das Profil Jahresabschluss nach NKR/ **NKF**

Für folgende Prüfprogramme und Checklisten im Profil **Jahresabschluss nach NKR/NKF** wurden die Inhalte aktualisiert:

- A-11 Anhang Checkliste
- A I-10 Ereignisse nach dem Bilanzstichtag
- B-11 Lagebericht Checkliste
- C-11 Immaterielle Vermögensgegenstände Prüfprogramm
- D-11 Sachanlagen Prüfprogramm
- E-11-1 Finanzanlagen Prüfprogramm
- E-11-2 Wertpapiere des Umlaufvermögens Prüfprogramm
- F-11 Vorräte Prüfprogramm
- G-11 Forderungen Prüfprogramm
- H-11 Forderungen/Verbindlichkeiten im Verbund-/Beteiligungsbereich – Prüfprogramm
- I-11-1 Sonstige Vermögensgegenstände Prüfprogramm
- J-11 Liquide Mittel u. Verbindlichkeiten ggü. Kreditinstituten – Prüfprogramm
- K-11-1 Eigenkapital Prüfprogramm
- K-11-2 Sonderposten Prüfprogramm
- L-11 Pensionsrückstellungen Prüfprogramm
- M-11 Steuerrückstellungen/-verbindlichkeiten Prüfprogramm
- N-11 Sonstige Rückstellungen Prüfprogramm
- O-11-1 Anleihen Prüfprogramm

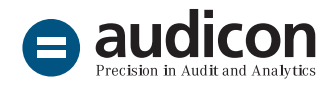

- O-11-3 Verbindlichkeiten aus Lieferungen und Leistungen – Prüfprogramm
- P-11 Sonstige Verbindlichkeiten Prüfprogramm
- Q-11 Ordentliche Erträge Prüfprogramm
- R-11 Sonstige ordentliche Erträge Prüfprogramm
- S-11 Personalaufwendungen Prüfprogramm
- T-11 Versorgungsaufwendungen Prüfprogramm
- U-11 Aufwendungen für Sach- und Dienstleistungen – Prüfprogramm
- V-11 Transferaufwendungen Prüfprogramm
- W-11 Sonstige ordentliche Aufwendungen Prüfprogramm
- X-11 Finanzergebnis Prüfprogramm
- Y-11 Außerordentliches Ergebnis Prüfprogramm
- Z-11 Finanzrechnung Checkliste
- GA III-110 Aufdeckung von Unregelmäßigkeiten
- TH III-11 Ordnungsmäßigkeit der Teilergebnisrechnungen

Im Profil **Jahresabschluss nach NKR/NKF** wurde die bisherige Checkliste **I-11-2 Aktiver/passiver Rechnungsabgrenzungsposten - Prüfprogramm** in **I-11-2 Aktiver Rechnungsabgrenzungsposten -Prüfprogramm** umbenannt und inhaltlich aktualisiert.

Es wurden dem Profil **Jahresabschluss nach NKR/NKF** folgende Prüfprogramme hinzugefügt:

- I-11-3 Passiver Rechnungsabgrenzungsposten Prüfprogramm
- O-11-4 Verbindlichkeiten aus Transferleistungen Prüfprogramm

# Aktualisierte und weiterentwickelte Inhalte für das Profil Gesamtabschluss nach NKR/ **NKF**

Im Profil **Gesamtabschluss nach NKR/NKF** wurden folgende Prüfprogramme und Checklisten aktualisiert:

- GES GA III-10 Konsolidierungskreis
- GES GA III-11 Konsolidierungsvorbereitende Maßnahmen
- GES GA III-12 Kapitalkonsolidierung
- GES GA III-13 Schuldenkonsolidierung
- GES GA III-14 Zwischenergebniseliminierung
- GES GA III-15 Aufwands- und Ertragskonsolidierung
- GES GA III-16 Assoziierte Unternehmen
- GES GA III-17 Gesamtanhang
- GES GA III-18 Gesamtlagebericht
- SKAL-1 GES Skalierung der Prüfungsakte zum kommunalen Gesamtabschluss

Im Profil **Gesamtabschluss nach NKR/NKF** wurde in der Vorlage die bisherige Checkliste **GES GA III-19 Kapitalflussrechnung nach DRS 2** in **GES GA III-19 Kapitalflussrechnung nach DRS 21** umbenannt und inhaltlich aktualisiert.

# Aktualisierte und weiterentwickelte Inhalte für das Profil Sonstige Rechnungsprüfungen

Im Profil **Sonstige Rechnungsprüfungen** wurden folgende Checklisten und Dokumente aktualisiert:

- RP II-10 IKS Korruptionsbekämpfung
- RP II-20 IKS Auftragsvergaben
- RP II-21 Einzelfallprüfungen Auftragsvergaben
- RP III-10 IKS Kassenprüfung

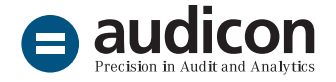

- RP III-50 Musterbericht Kassenprüfung
- RP III-10-2 Kassenbestandsaufnahme

Das Profil **Sonstige Rechnungsprüfungen** wurde um das Dokument **RP II-21 KURZ Einzelfallprüfungen Auftragsvergaben (Kurzfassung)** erweitert. Entscheiden Sie pro Prüfungsauftrag selbst, welche der beiden Dokumente **RP II-21 Einzelfallprüfungen Auftragsvergaben** oder **RP II-21 KURZ Einzelfallprüfungen Auftragsvergaben (Kurzfassung)** Sie zur Prüfung des Vergabeverfahrens heranziehen wollen.

Die Vorlage wurde um **Muster von berichtspflichtigen Elementen** erweitert.

Die **Berichtspflichtigen Elemente** können aus der Vorlage in vorhandene Prüfungsdateien übernommen werden.

- 1. Öffnen Sie das Dokument **RP III-10 IKS Kassenprüfung** und wählen Sie in der Drop-down-Liste neben dem Symbol **Neues berichtspflichtiges Element** die Option **Berichtspflichtiges Element importieren** aus.
- 2. Definieren Sie als **Quelldatei** die Datei **Prüferarbeitsplatz - NRW.ac** im Verzeichnis (standardmäßig) Program Files (x86)\ AuditAgent\Dokumentenbibliothek\Prüferarbeitsplatz - NRW. Nach dem Auslesen der Informationen aus der Vorlage werden Ihnen die verfügbaren Berichtspflichtigen Elemente angezeigt.
- 3. Sie können entweder alle oder eine Auswahl der verfügbaren Berichtspflichtigen Elemente für den Import markieren. Bestätigen Sie Ihre Auswahl mit **OK**.

4. Schließen Sie anschließend die Dialogbox **Berichtspflichtige Elemente** in Ihrer Prüfungsdatei, indem Sie auf **OK** klicken. Die importierten Elemente werden im bereits vorhandenen Dokument **RP III-40 Übersicht Berichtspflichtige Elemente - Prozess Kassenprüfung** aufgelistet.

#### Sonstige Dokumente

Das Dokument **EINF Einführung** in AuditSystem wurde auf die Version 20.00 aktualisiert.

Die folgenden Dokumente zur **Erläuterung des Aussagenkonzepts und der Standardprüffelder sowie der Musterfeststellungen** wurden angepasst und entsprechend der neuen Vorlagenversion umbenannt:

- HB-010 Überblick über das Aussagenkonzept Version 20.00
- HB-020 Überblick über die Standardprüffelder (Arbeitspapier RB-1 Risikobeurteilung und Prüfungsstrategie) Version 20.00
- HB-040 Musterfeststellungen (Überblick über typische berichtspflichtige Elemente)

Im Dokument **WES Ermittlung der Wesentlichkeitsgrenze** wurde die Berechnung der Nichtaufgriffsgrenze überarbeitet. Das Dokument wird beim Update auf die aktuelle Version ausgetauscht.

Das Dokument **RB-1 Risikobeurteilung und Prüfungsstrategie (Prüffelder)** wird aufgrund einer technischen Überarbeitung beim Update ausgetauscht. Die anderen Dokumente zur Risikobeurteilung und Strategie werden nicht ausgetauscht, sondern aktualisiert.

Die Dokumente **DIAGN Diagnosebericht** und **SPT Stichprobentool** wurden hinzugefügt.

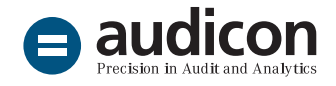

# Bericht

## Inhaltliche Anpassungen im Musterprüfungsbericht

Für die Berichterstellung bei der Jahresabschlussprüfung wurden die Berichtsakte und der Musterprüfungsbericht in Microsoft® Word inhaltlich angepasst. Dabei wurde die **inhaltliche Vorgabe des § 102 Abs. 8 GO NRW n. F.** berücksichtigt, der eine entsprechende Formulierung des Bestätigungsvermerks nach IDW PS 405 verlangt. Die im Bericht verfügbare Formulierung bezieht sich auf den Fall eines uneingeschränkten Bestätigungsvermerks.

Die neuen Berichtsvorgaben wurden auch in dem Microsoft® Word-Dokument zum **Gesamtabschluss** umgesetzt:

■ BERICHT GES Gesamtabschluss Musterprüfungsbericht

#### **Bitte beachten Sie:**

Beide Microsoft® Word-Dokumente für den Musterbericht des Jahresabschlusses und des Gesamtabschlusses werden in bestehenden Prüfungsdateien nicht verändert oder ausgetauscht. Bitte benennen Sie nach dem Update der Prüfungsdatei das verwendete Word-Dokument um. Anschließend können Sie den neuen Musterprüfungsbericht aus der Vorlage über die Funktion **Komponenten kopieren** übernehmen. Danach befinden sich in Ihrer Prüfungsdatei sowohl der bisherige Bericht als auch der neue Musterbericht und Sie können so bequem Ihre gewünschten Formulierungen aus dem alten Bericht in das neue Dokument übertragen. Wenn Sie die bisherige Fassung des Berichts nicht benötigen, reicht es aus, den aktuellen Bericht aus der Vorlage zu übernehmen.

Die inhaltlichen Änderungen wurden ebenso in der **Textbibliothek Prüfungsbericht & rechtliche Verhältnisse** umgesetzt. Die Zieldokumente Hauptteil, Rechtliche Verhältnisse sowie Steuerliche Verhältnisse werden mit Hilfe der Textsteuerung aktualisiert. Die geänderten Textbausteine werden in den Zieldokumenten den vorhandenen Textbausteinen gegenübergestellt. Sie können dann pro Textbaustein entscheiden, ob Sie die alte Fassung beibehalten oder löschen möchten. Es ist auch möglich, noch vor der Entscheidung Inhalte zwischen den Textbausteinen zu kopieren. Änderungen, die in einem Textbaustein ausschließlich die Paragraphenangabe bzw. die Aktualisierung dieser Angabe betreffen, werden in den Zieldokumenten während des Updates übernommen. Hier erfolgt keine Textsteuerung, d. h., die alten und die neuen Textbausteine werden in diesem Fall nicht gegenübergestellt.

#### Anlagen

Folgende **Anlagen zum Bericht der Prüfung des Jahresabschlusses** wurden entsprechend den aktualisierten Mustern überarbeitet:

- BI Bilanz
- ER Ergebnisrechnung
- FR Finanzrechnung
- AN Anlagenspiegel
- VS Verbindlichkeitenspiegel
- FS Forderungsspiegel
- VE Vollständigkeitserklärung

Diese Änderungen werden auch in bestehende Prüfungsdateien übernommen, sofern Sie bei der Bearbeitung nicht vom Standard abgewichen sind. Konnte die eine oder andere Anlage aufgrund von nicht erfüllten Voraussetzungen nicht vollständig aktualisiert werden, übernehmen Sie diese bitte aus der Vorlage (nutzen Sie hierfür die Funktion

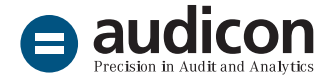

**Komponenten kopieren**) oder führen Sie die Änderungen manuell durch.

Zum **Bericht der Prüfung des Gesamtabschlusses** wurden folgende Anlagen auf den neuesten Stand gebracht:

- BI GES Gesamtbilanz
- ER GES Gesamtergebnisrechnung

Diese Änderungen werden auch in bestehende Prüfungsdateien übernommen, sofern Sie bei der Bearbeitung nicht vom Standard abgewichen sind. Konnte die eine oder andere Anlage aufgrund von nicht erfüllten Voraussetzungen nicht aktualisiert werden, übernehmen Sie diese bitte aus der Vorlage. Nutzen Sie hierfür die Funktion **Komponenten kopieren**.

Im Profil **Gesamtabschluss nach NKR/NK** wurde das Dokument **FR GES Gesamtfinanzrechnung** in **FR GES Kapitalflussrechnung** umbenannt. Diese Änderung erfolgte ausschließlich in der Vorlage. Sie haben jedoch in den bestehenden Prüfungsdateien die Möglichkeit, das Dokument selbst umzubenennen. Markieren Sie dazu das Dokument im Dokumentenmanager und rufen Sie über einen rechten Mausklick das Kontextmenü auf. Wählen Sie dann den Eintrag **Umbenennen**.

Die Berichtsdokumente im Bereich der **Prüfung des Einzel- bzw. Gesamtabschlusses** wurden um folgende Dokumente ergänzt:

- ZF-01 Update Historie für die Berichtsdokumente
- ZF-02 Protokoll Versionskontrolle für den Bericht
- EK Eigenkapitalspiegel
- GES EK Gesamteigenkapitalspiegel
- ZF-01 GES Update Historie für die Berichtsdokumente
- ZF-02 GES Protokoll Versionskontrolle für den Bericht

Alle Dokumente sind in der Vorlage verfügbar und werden während des Updates Ihren Prüfungsdateien hinzugefügt.

Die Dokumente **EK Eigenkapitalspiegel** und **GES EK Gesamteigenkapitalspiegel** wurden auch in den entsprechenden Druckdokumenten in der Vorlage eingefügt. Um Änderungen, die Sie ggf. am Druckdokument vorgenommen haben, nicht zu überschreiben, werden die Druckdokumente beim Update nicht automatisch in bestehenden Prüfungsdateien ausgetauscht.

Wenn Sie das Druckdokument Ihrer Prüfungsdatei um den Eigenkapitalspiegel bzw. den Gesamteigenkapitalspiegel erweitern möchten, übernehmen Sie das Druckdokument bitte aus der Vorlage (nutzen Sie hierzu die Funktion **Komponenten kopieren**). Alternativ können Sie den Eigenkapitalspiegel bzw. den Gesamteigenkapitalspiegel in dem bestehenden Druckdokument selbst hinzufügen.

Das Dokument **Update Historie** für die Berichtsdokumente zeigt, wann und in welchem Umfang die Berichtsdokumente der Prüfungsdatei aktualisiert wurden. Das Dokument **Protokoll Versionskontrolle** für den Bericht wird bei jeder Ausführung der Versionskontrolle im Zentralen Fragebogen neu erstellt und zeigt somit den Updatezustand der Berichtsdokumente.

#### **Hinweis:**

In bestehenden Prüfungsdateien, für die Sie das Update durchgeführt haben, kann es aufgrund der Aktualisierung der Standardpositionen in den Anlagen zu Differenzen kommen. **Überprüfen Sie daher bitte die Zuordnung der Konten** und stellen Sie sicher, dass diese den in der entsprechenden Anlage aktuellen Positionen zugeordnet sind.

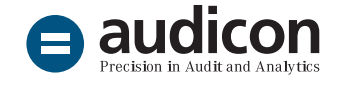

# Benutzerdefinierte Salden

## Neue Saldoart Ermächtigungen

Die Benutzerdefinierten Salden wurden um den Saldo **Ermächtigungen** erweitert. Sie können nun Salden für diese Saldoart importieren. Die neue Saldoart erscheint in der Hauptabschlussübersicht in einer eigenen Spalte und die Salden sind mit der Ergebnisrechnung und der Finanzrechnung des Jahresabschlusses nach NKR/NKF verknüpft.

# Anpassung von Standardpositionen

### Profil Jahresabschluss nach NKR/NKF

Die Position **2700 Anleihen** wurde um die Unterpositionen **2700.01 für Investitionen** und **2700.02 Liquiditätssicherung** erweitert.

Die Standardpositionen **3405 Globaler Minderaufwand** und **3415 Jahresergebnis nach Abzug globaler Minderaufwand** wurden hinzugefügt.

In der Kontengruppe **Finanzrechnung** wurden vier Positionen bzgl. ihrer Langform geändert:

- F260 Einzahlungen aus der Aufnahme und durch Rückflüsse von Krediten für Investitionen und diesen wirtschaftlich gleichkommenden Rechtsverhältnissen
- F270 Einzahlungen aus der Aufnahme und durch Rückflüsse von Krediten zur Liquiditätssicherung
- F280 Auszahlungen für die Tilgung und Gewährung von Krediten für Investitionen und diesen wirtschaftlich gleichkommenden Rechtsverhältnissen
- F290 Auszahlungen für die Tilgung und Gewährung von Krediten zur Liquiditätssicherung

## Profil Gesamtabschluss nach NKR/NKF

Die Position **1220 Infrastrukturvermögen** wurde um die Unterposition **1220.07 Bauten des Infrastrukturvermögens** erweitert. Bitte beachten Sie, dass in einer bestehenden Prüfungsdatei, für die Sie das Update durchgeführt haben, die Positionen 1220.02 bis 1220.06 nicht mehr in der Gesamtbilanz enthalten sind, da nur die im neuem Formblatt vorgegebenen Positionen dargestellt werden. In der Datenbank sind diese Positionen mit den entsprechenden Kontenzuordnungen jedoch weiterhin vorhanden, wodurch in der Gesamtbilanz eine Differenz entstehen kann. Prüfen Sie daher bitte die Kontenzuordnungen zu den betreffenden Standardpositionen.

Die Position **1310 Beteiligungen** wurde in **1315 Übrige Beteiligungen** geändert.

Die bisherige Standardposition **2000.05 Unterschiedsbetrag aus der Kapitalkonsolidierung** erhielt eine neue Nummerierung und lautet nun **2390 Unterschiedsbetrag aus der Kapitalkonsolidierung**. Sie erscheint somit zwischen Eigenkapital und Sonderposten. Eine entsprechend gleichnamige Titel-Standardposition **2389** wurde hinzugefügt.

Die Standardposition **2295 Gesamtbilanzgewinn/Gesamtbilanzverlust** wurde in **2295 Gesamtjahresergebnis ohne anderen Gesellschaftern zuzurechnendes Ergebnis** umbenannt. Dieser Position wird das NETINC-Konto zugeordnet.

Die Langform der Standardposition **2300 Ausgleichsposten für Anteile anderer Gesellschafter** wurde in **Ausgleichsposten für die Anteile anderer Gesellschafter** geändert.

Die Eigenschaft **Typ** der Standardposition **3410 Anderen Gesellschaftern zuzurechnendes Gesamtergebnis** wurde von **Normal** in **Berechnet** geändert. Der Wert wird aus der Standardposition

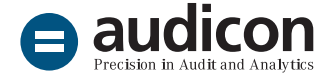

**2300 Ausgleichsposten für die Anteile anderer Gesellschafter** bezogen.

Die Standardposition **3420 Jahresergebnis nach Anteilen anderer Gesellschafter** wurde in **3420 Gesamtjahresergebnis ohne anderen Gesellschaftern zuzurechnendes Ergebnis** umbenannt.

#### **Hinweise:**

Alle oben aufgelisteten Änderungen an Standardpositionen können beim Update nur dann in bestehende Prüfungsdateien übernommen werden, wenn folgende Voraussetzungen in den bestehenden Prüfungsdateien vorliegen:

- Die Prüfungsdatei entspricht dem Standard.
- Standardpositionsnummern, die beim Update hinzugefügt werden sollen, dürfen in der Prüfungsdatei noch nicht existieren.
- Bei zu ändernden Standardpositionen müssen deren Eigenschaften mit denen in der Vorlage übereinstimmen. Hat die Standardposition in der Prüfungsdatei z. B. eine andere Bezeichnung, wird davon ausgegangen, dass diese Position anderweitig genutzt wird, und wird deshalb im Rahmen des Updates nicht geändert.

Überprüfen Sie bitte nach dem Update, ob alle von Ihnen benötigten Änderungen an den Standardpositionen durchgeführt wurden. Ist dies nicht der Fall, nehmen Sie bitte die Änderungen manuell vor.

Starten Sie durch mit kommunalen Lösungen für Prüfung, Datenanalyse und Compliance. [Einblicke in die Highlights des kommunalen Prüferarbeitsplatzes](https://audicon.net/webinare/detail/einfach-digital-und-compliant-starten-sie-durch-mit-kommunalen-loesungen-fuer-pruefung-datenanalyse)

Umstieg auf den neuen Prüferarbeitsplatz

[Im Rahmen einer Online- oder Inhouse-Schulung lernen Sie den](https://audicon.net/training/training-inhouse/auditsolutions-fuer-kommunale-pruefung-updateschulung-zum-neuen-prueferarbeitsplatz/)  [neuen Prüferarbeitsplatz und die neuen Inhalte kennen.](https://audicon.net/training/training-inhouse/auditsolutions-fuer-kommunale-pruefung-updateschulung-zum-neuen-prueferarbeitsplatz/)

#### Anwendungsorientierte Unterstützung

[Audicon bietet speziell auf Ihre Bedürfnisse und Ihren](mailto:sales%40audicon.net?subject=) [Einsatzbereich der Software abgestimmte Beratung.](mailto:sales%40audicon.net?subject=) [Wenden Sie sich an einen unserer Experten.](mailto:sales%40audicon.net?subject=)

#### Weitere Informationen

[Weitere interessante Informationen zu AuditSolutions für](https://audicon.net/software/auditagent/templates-deutschland/auditsolutions-fuer-kommunale-pruefung/) [Kommunale Prüfung finden Sie auf der Audicon Website.](https://audicon.net/software/auditagent/templates-deutschland/auditsolutions-fuer-kommunale-pruefung/)

# Sie haben Fragen? Kontaktieren Sie uns!

+49 211 520 59-430 od. +49 711 788 86-430

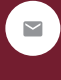

[sales@audicon.net](mailto:sales%40audicon.net?subject=)

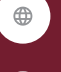

[www.audicon.net](http://www.audicon.net)

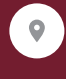

[Besuchen Sie uns – gerne auch online –](https://audicon.net/unternehmen/inside-audicon/)  [in einer unserer Niederlassungen in](https://audicon.net/unternehmen/inside-audicon/)  [Düsseldorf oder Stuttgart.](https://audicon.net/unternehmen/inside-audicon/)